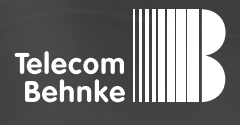

# Installationsbeispiel

**Version 2.0**

**Betrieb einer Behnke SIP-Sprechstelle (SIP-Version 2.0) als SIP-Teilnehmer an einer Cloud TK-Anlage Crown Centrex der Gamma Communications GmbH** **Behnke Sprechstelle als Nebenstelle an Cloud TK-Anlage Crown Centrex der Gamma Communications GmbH Kontakt**

### **Wichtige Hinweise!**

Dieses Installationsbeispiel soll ausschließlich das Zusammenspiel einer Behnke Sprechstelle mit dem dargestellten Drittprodukt veranschaulichen. Dieses Dokument ist nicht als Einrichtungs- oder Installationshilfe anzusehen.

Aufgrund der ständigen Weiterentwicklung können wir keine Gewähr auf die Funktion(en) des hier im Beispiel dargestellten Verfahrens bei zukünftigen Software-Updates leisten.

Behnke Sprechstellen und Zubehörteile dürfen ausschließlich von ausgebildeten Elektro-, Informations-, Telekommunikationsfachkräften unter Einhaltung der einschlägigen Normen und Regeln installiert und gewartet werden. Achten Sie bitte darauf, dass die Geräte vor Wartungs- oder Reparaturarbeiten vom

Stromnetz (Steckernetzteil) und vom Netzwerk bzw. Telefonanschluss getrennt sind und die einschlägigen Sicherheitsregeln eingehalten werden.

Die ausgebildete Fachkraft sollte eine Installation nur dann durchführen, wenn ausreichend gute Kenntnisse der eingesetzten Produkte vorhanden sind. Unterstützung durch die Behnke Hotline kann ausschließlich für die Konfiguration der Behnke Sprechstellen erfolgen.

Aufgrund der Vielzahl an möglichen Hard- und Software-Kombinationen in Drittprodukten kann die Firma Behnke keine über dieses Dokument hinausreichenden Auskünfte erteilen. Dies betrifft insbesondere abweichende Hard- und Softwarestände von Drittherstellern.

## **KONTAKT**

### **Info-Hotline**

Ausführliche Informationen zu Produkten, Projekten und unseren Dienstleistungen: **Tel.: +49 (0) 68 41 / 81 77-700**

### 24 h Service-Hotline

Sie brauchen Hilfe? Wir sind 24 Stunden für Sie da und beraten Sie in allen technischen Fragen und geben Starthilfen: **Tel.: +49 (0) 68 41 / 81 77-777**

### **E** Telecom Behnke GmbH Gewerbepark (An der Autobahn) Robert-Jungk-Straße 3 66459 Kirkel

### E-Mail- und Internet-Adresse info@behnke-online.de www.behnke-online.de

### **INHALT**

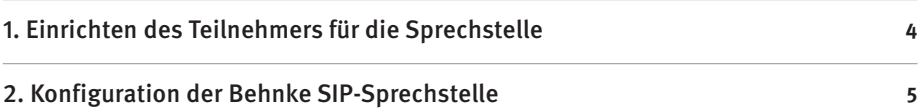

<sup>D</sup> **Einrichten des Teilnehmers für die Sprechstelle Behnke Sprechstelle als Nebenstelle an Cloud TK-Anlage Crown Centrex der Gamma Communications GmbH**

In dieser Anleitung wird beschrieben, wie eine Behnke SIP-Sprechstelle (SIP-Version 2.0) als SIP-Teilnehmer an der Gamma Cloudtelefonanlage in Betrieb genommen wird. Wir gehen davon aus, dass die Grundkonfiguration der Gamma Anlage bereits vorgenommen wurde, und beschränken uns hier auf die zur Inbetriebnahme der Behnke SIP-Sprechstelle erforderlichen Schritte. Außerdem setzen wir voraus, dass die Behnke SIP-Sprechstelle bereits ins Netzwerk eingebunden wurde, und über die IP-Adresse per Browser erreichbar ist.

# 1. Einrichten des Teilnehmers für die Sprechstelle

Wenden Sie sich bitte zunächst an den Gamma-Support. Die Mitarbeiter dort können für Sie an der Anlage die gewünschte Anzahl an SIP-Teilnehmern für Ihre Sprechstelle(n) anlegen. Die entsprechenden SIP-Anmeldedaten werden Ihnen dann zur Verfügung gestellt. Diese werden für die folgenden Schritte benötigt.

### **Hinweis!**

Damit sich die Sprechstelle über Internet an der Cloud-Anlage registrieren kann, stellen Sie bitte sicher, dass in den Netzwerkeinstellungen der Sprechstelle ein Gateway, und ein DNS-Server eingetragen ist! Wenn die Sprechstelle ihre IP-Adresse über DHCP bezieht, muss der DHCP-Server diese Daten bereitstellen! Richten Sie außerdem Ihre Firewall ggf. so ein, dass die Kommunikation mit dem Gamma-Server stattfinden kann!

## 2. Konfiguration der Behnke SIP-Sprechstelle

Nun werden die Einstellungen an der SIP-Sprechstelle selbst vorgenommen. Hierfür werden die Anmeldedaten benötigt, welche Sie vom Gamma-Support im Vorfeld erhalten haben.

**▸** Öffnen Sie einen neuen Tab in Ihrem Browser, geben Sie die IP-Adresse der Sprechstelle in die Adresszeile ein, und melden Sie sich an.

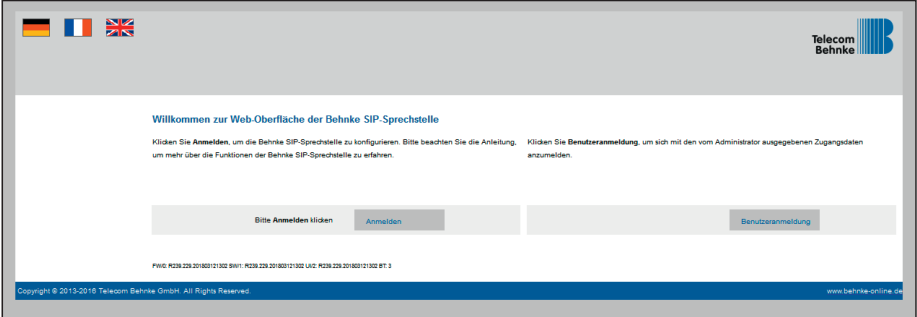

► Wählen Sie im Menü links den gelb unterlegten Punkt "Einfachkonfiguration".

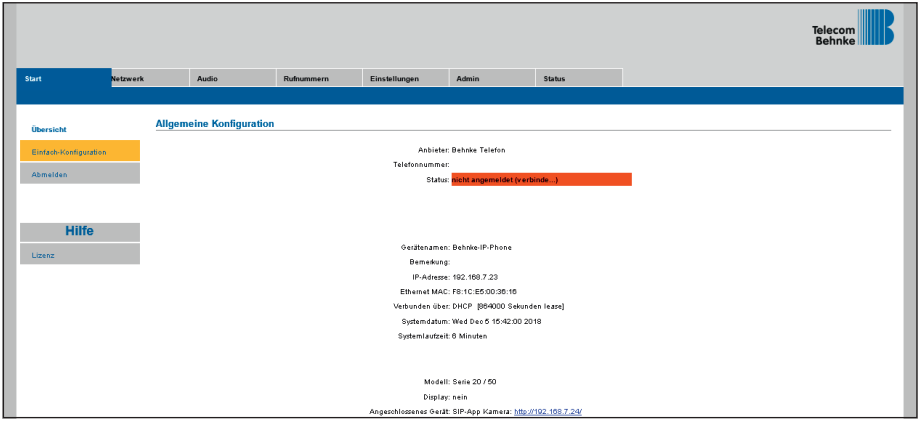

Tragen Sie hier folgende Werte ein, die Sie bitte dem Formular mit den SIP-Zugangsdaten vom Gamma-Support entnehmen:

- **▸ "Telefonnummer/Benutzername": Benutzername**
- **▸ "Name": Benutzername**
- **▸ "SIP Authentifizierung ID": Benutzername**
- **▸ "SIP Authentifizierung PIN": Passwort**
- **▸ "SIP Registrar : Port": Domain/Registrar** (<Vertragskennung>.hfo-cloud.de), mit **SIP-Port**
- **▸ "SIP Proxy : Port": Domain/Registrar** (<Vertragskennung>.hfo-cloud.de), mit **SIP-Port**

Unter "Direktwahltasten" vergeben Sie einen frei gewählten Namen, und tragen hier die Rufnummer ein, welche die Sprechstelle bei Tastendruck wählen soll. Scrollen Sie anschließend nach unten, und klicken Sie auf "Übernehmen".

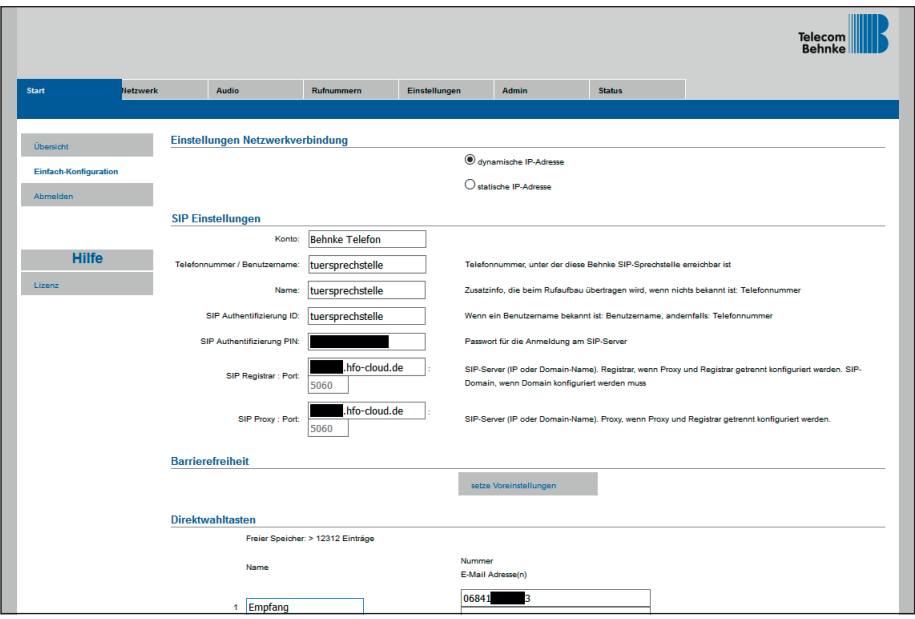

**▸** Nachdem die Sprechstelle wieder neugestartet ist, sollte sich der Status auf dem Reiter **"Start"** nach spätestens einer Minute auf "Angemeldet" ändern.

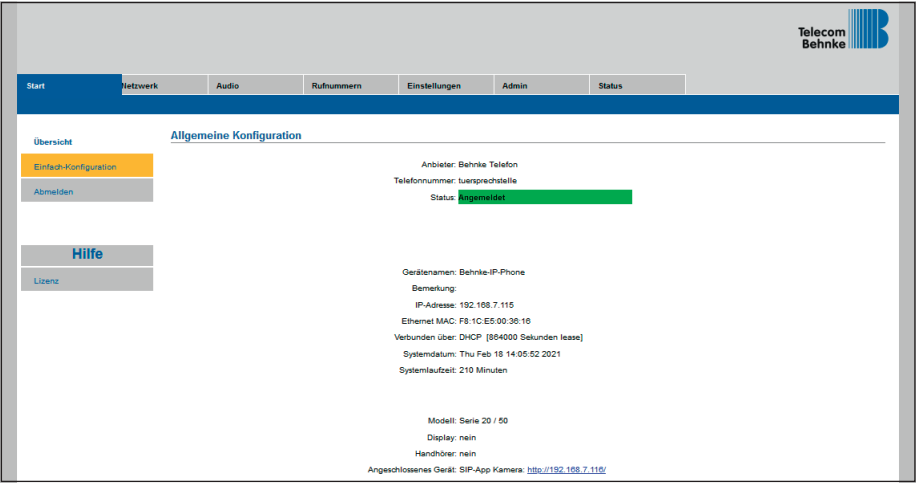

Version 2.0 Kirkel, Oktober 2022

# **WELECOM**<br> **BEHNKE GMBH**<br> **BEHNKE GMBH**<br> **Relect Behnke GmbH**<br> **Relect Behnke-online.de**<br> **Relect Behnke-online.de**<br> **Relect Prime-Strate 3**<br> **Relect Prime-Strate 3**<br> **Relect Prime-Strate 2495-4496**<br> **Relect Prime-Strate 3** TELECOM BEHNKE GMBH

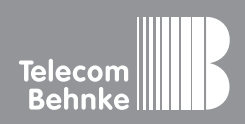

Telecom Behnke GmbH Gewerbepark "An der Autobahn" Robert-Jungk-Straße 3 66459 Kirkel Germany

Info-Hotline: +49 (0) 68 41 / 81 77-700 Service-Hotline: +49 (0) 68 41 / 81 77-777 Telefax: +49 (0) 68 41 / 81 77-750 info@behnke-online.de www.behnke-online.de